# 学生実験紹介 ―ディジタル画像処理―

技術センター工学部等部門 機械・電気系技術班 開内 幸治

## **1.はじめに**

本稿では担当している学生実験について、担 当後の変更点,課題について紹介を行う.

#### **2.実験紹介**

ディジタル画像処理の実験は電気電子工学実 験 II の電気電子課程3年生対象で例年後期に実 施している.この実験は一班3週間で行ってい る.以下に概要を記載する.

- 第1週:UNIX について,ディジタル画像とは, 平滑化フィルタについて
- 第2週:平滑化フィルタ(続き),微分フィルタ, 2値化,2値画像処理
- 第3週:2値画像処理(続き),応用問題

尚,第1週と第2週目の終わりにC言語でのプ ログラミングの課題を与え,次の週に実装を 行っている.

3週目の応用問題とは学生にデジタルカメラ で実際に撮影した画像で今まで実施した画像処 理を行う。

(1)UNIX について

実験を行っている計算機環境は VineLinux 2.1.5である. 電気電子課程の学生の多くは UNIX を使う機会があまりない.しかしながら 研究室配属先によっては UNIX 環境を使うため 慣れてもらうことも目的としている.

実験では基本となるディレクトリ,ファイル 操作を説明し,プログラミングに使用するエ ディタについて説明する.

### (2)ディジタル画像

ディジタル画像とは画素(ピクセル)から構 成される画像であり,それぞれの画素は離散的

な濃度情報(濃度値)を持つ.実験では濃度値 が8ビット(256通り)で表現される raw 形式を 扱う.

実験で使用する画像はグレースケールで表示 され画素の濃度値が0は黒,255は白となりそれ 以外は中間色となる.

実験ではあらかじめ用意した複数枚の画像か ら選んだ画像で画像処理を行う. 図1にサンプ ル画像を示す.

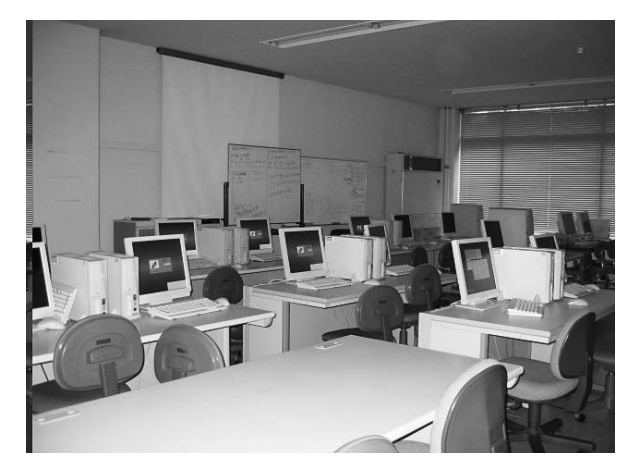

図1 ディジタル画像

(3)平滑化フィルタ

平滑化フィルタは画像のもつ不要な高周波成 分を除去したり,雑音を軽減させるために用い られる.

実験では代表的なフィルタである平均値フィ ルタとメディアンフィルタを使う.両者の性能 比較を明確にするために実験では画像に雑音 (ノイズ)を付加させ,各フィルタを実行後の 画像比較を行う.以下に簡単に説明する.

ノイズとは1画素単位で黒,白の濃度値をラン ダムに割り当てる.ノイズを加えた画像を図2 に示す.

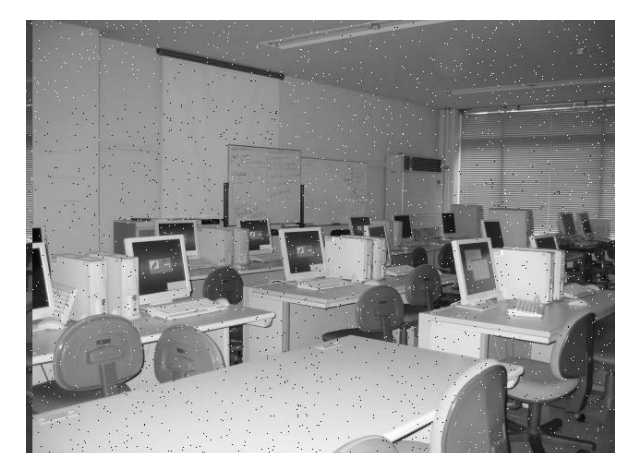

図2 ノイズを付加した画像

① 平均値フィルタ

ある画素(注目画素)を中心とした任意の大 きさの矩形領域の各画素の濃度の平均を求め平 滑化画像の濃度値とする方法を平均値フィルタ という.

実験では注目画素を中心とする3×3の9画素 の濃度値の平均値を計算することで平滑化画像 を作成している.

② メディアンフィルタ

ある画素を中心とした任意の大きさの矩形領 域の各画素の濃度値の中央値を注目画素の濃度 値とする.実験では3×3の9画素を昇順,また は降順でソートをすることで中央値を算出す る.

#### ③ 実験結果

図2のノイズ画像に対し平均値フィルタを実 行した結果を図3,メディアンフィルタを実行 した結果を図4に示す. 平均値フィルタではノ イズは薄くなるがノイズの範囲が大きくなり完 全に除去できない.また全体的にぼやけた画像 となる.一方のメディアンフィルタではノイズ は除去できており,平均値フィルタよりも シャープさが残っている.

なぜ違いが生じるかはフィルタの計算方法に よる影響である.

実験で加えたノイズは極端な濃度値(0や

255)を持つ.そのため平均値フィルタでは計 算結果に影響を与えやすく,1画素のノイズが 周囲の8画素に影響を与えてしまいノイズは薄 くはなるが,かえってノイズの範囲が広がって しまう.

一方のメディアンフィルタでは計算結果は9 画素の中央値となるため極端な値を持つノイズ が採用されにくいため実験結果ではノイズ数が 多くないためノイズが完全に除去されている.

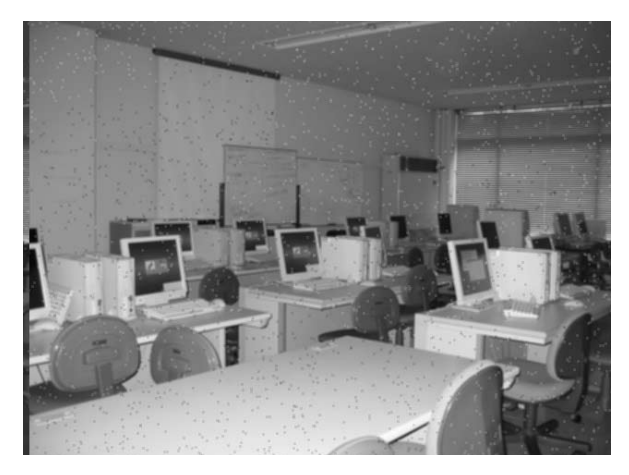

図3 平均値フィルタ実行後

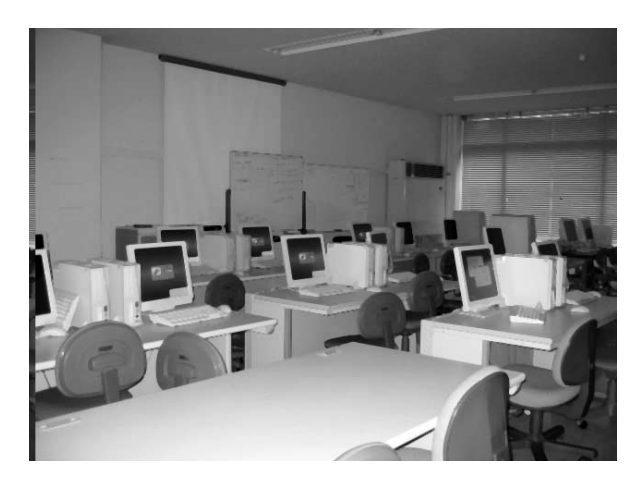

図4 メディアンフィルタ実行後

(4)微分フィルタ

微分フィルタとは画像に含まれる輪郭線や濃 度が変化している部分を抽出するために用いら れる.

実験では微分フィルタの一種であるラプラシ アンフィルタを用いる.

## ① ラプラシアンフィルタ

ラプラシアンフィルタとは2次微分のフィル タで濃度が加速度的に変化している部分を抽出 するフィルタである. このフィルタは注目画素 の上下左右成分の差分を求める L4と L4になな め成分の差分を加えた L8がある. 図1の画像に L4を実行した結果を図5に示す.

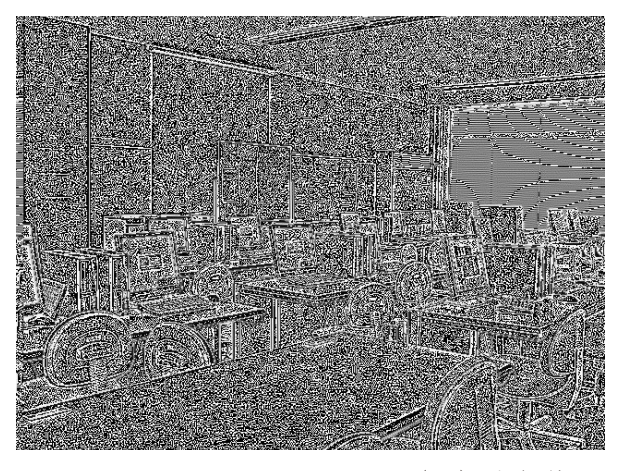

図5 ラプラシアンフィルタ (L4) 実行後

② 鮮鋭化

ラプラシアンフィルタに原画像データ(濃度 値)を加えることで鮮鋭化することができる. 鮮鋭化した画像を図6に示す.

結果は濃度値が急激に変化している部分を強 調した画像となる.ラプラシアンフィルタは濃 度の変化量が少ない部分は濃度値が0に近くな る.そのためもとの濃度値を足すことにより輪 郭線等の強調された部分以外はほぼ復元する.

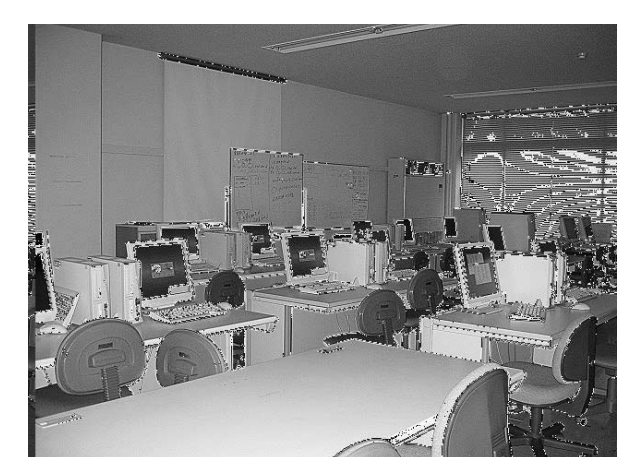

図6 鮮鋭化画像

(5)2値化

2値化とは閾値を決定し、閾値より濃度が低 い画素は全て黒,高い濃度は全て白に変換する ことで実現される. 閾値の決定する手法がいく つかあるが実験ではモード法を利用する.

① モード法

モード法とは画像の濃度ヒストグラムから閾 値を決定する方法で濃度ヒストグラムの谷の部 分を閾値として取る.濃度ヒストグラムとは横 軸に濃度値(0〜255),縦軸に画素数をプロッ トしたグラフである.

図1の画像の濃度ヒストグラムを図7に示す.

モード法により閾値を150として2値化した結 果を図8に示す.

閾値を変化させることで異なる2値画像が作

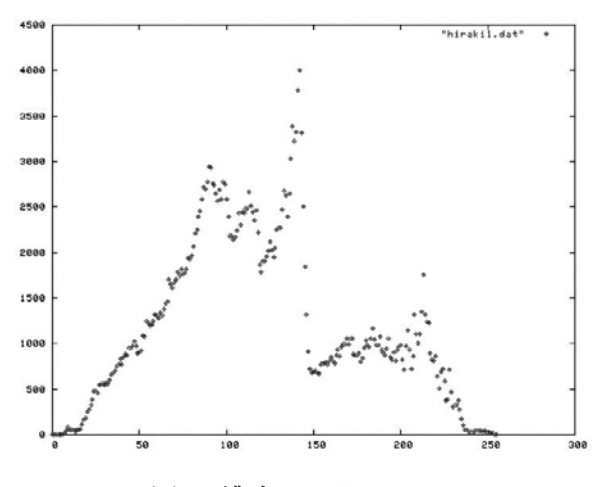

図7 濃度ヒストグラム

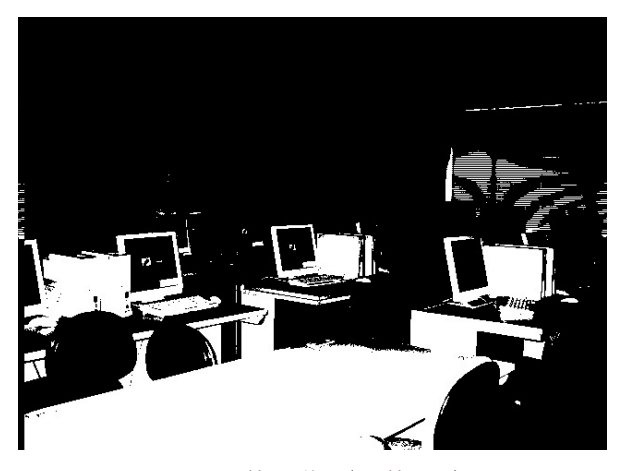

図8 2値画像(閾値150)

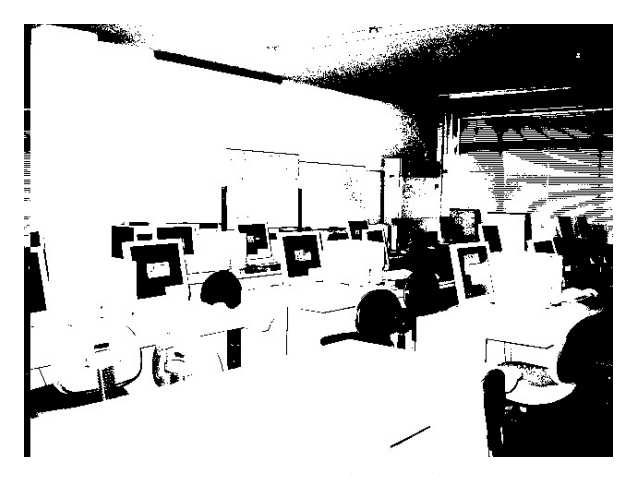

9 2値画像(閾値90)

成される.閾値を増やすと黒の領域が多くな り. 逆に減らすと白の領域が多くなる.

比較として図8と異なる閾値90とした画像を 図9に示す.

(6) 2値画像処理

① 孤立点除去

2値化した画像に対し、孤立点をノイズとみ なし除去操作を行う. 孤立点とは注目画素とそ の周囲8画素の関係が1)周囲の8画素が同じ濃 度値. 2) 注目画素と周囲の画素の濃度値が異 なる。の2点を満たす画素のことである.

3×3のフィルタを利用して孤立点のチェック を行い,孤立点であれば濃度値を周辺画素の濃 度値に変更する. 実験では孤立点除去操作のプ ログラムを課題として実装をさせる.

② 境界線抽出

2値画像は黒と白の2色で構成されておりそれ ぞれの塊を連結成分と呼ぶ.境界線を抽出する ためには境界線の追跡をする.追跡には3×3の マスクを利用し注目画素(境界線上の画素)と 周辺画素を時計回り,または反時計回りで比較 をし,同じ濃度値を発見した場合,その画素を 次の注目画素とする.

これを繰り返し開始点まで戻ることができれ ば連結成分を抽出することができる.

実験ではあらかじめ用意されたプログラムを

利用して計算をする.

## ③ 面積算出

境界線抽出後の画像では連結成分内は濃度値 が全て同じであるため,その画素数を計算する ことで面積を算出することができる.実験では あらかじめ用意されたプログラムを利用して計 算をする.

#### **3. 変更点**

私が画像処理のテーマを担当することになり 一部変更を行った.本実験ではレポートの再提 出は認めず,また提出時に口頭試問を行ってお り理解度を確認している.当初は実施した内容 を確認することであったが,それに加え学生が 実装したプログラムソースコードを見て質問す ることや,実際にその場でフィルタの計算を行 うように変更した. これは他人のコピーである かどうかのチェックを兼ねている.

**4.課題(問題点)**

本実験では C 言語でのプログラミング課題 がある.

メディアンフィルタと孤立点除去のそれぞれ フィルタ部分の作成が課題である.

難易度は高くはないが電気電子課程の学生は プログラミングに慣れていない場合が多い.

そのため既に実験が終了している班からコ ピーが出回ることがあり,同じプログラムを作 ることが多い.また何も調べず実験を受ける学 生が一部おり実験が止まる場合もある.

4年生で研究室に配属となると研究でプログ ラムを作成する場合が多い.3年生の時点で慣 れることは重要であると考えられるため、なん らかの対策を立てたいと考えている.

**5.参考文献**

電気電子工学実験 II テキスト